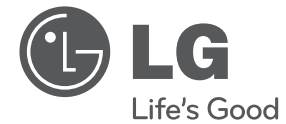

⊕

# OWNER'S MANUAL Mini Hi-Fi System COMMER'S MANUAL<br>
COMMER'S MANUAL<br>
Commercial this manual carefully before operating<br>
CM4520 (CM4520, CM34520F)<br>
CM4220 (CM4520, CM34520F)<br>
CM4220 (CM4520, CM34520F)<br>
CM4220 (CM4220, CM34520F)<br>
CM4220 (CM4220, CM34520F)<br>
CM

Please read this manual carefully before operating your set and retain it for future reference.

CM4620 (CM4620, CMS4620F), CM4520 (CM4520, CMS4520F, CMS4520W) CM4420 (CM4420, CMS4520F), CM4320 (CM4320, CMS4320F)

 $\bigoplus$ 

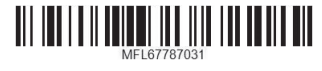

# **Safety Information**

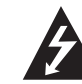

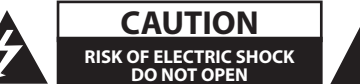

**CAUTION:** TO REDUCE THE RISK OF ELECTRIC SHOCK DO NOT REMOVE COVER (OR BACK) NO USER-SERVICEABLE PARTS INSIDE REFER SERVICING TO QUALIFIED SERVICE PERSONNEL.

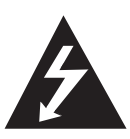

This lightning flash with arrowhead symbol within an equilateral triangle is intended to alert the user to the presence of uninsulated dangerous voltage within the product's enclosure that may be of sufficient magnitude to constitute a risk of electric shock to persons.

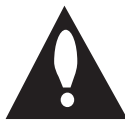

The exclamation point within an equilateral triangle is intended to alert the user to the presence of important operating and maintenance (servicing) instructions in the literature accompanying the product.

**WARNING:** TO PREVENT FIRE OR ELECTRIC SHOCK HAZARD, DO NOT EXPOSE THIS PRODUCT TO RAIN OR MOISTURE.

**WARNING:** Do not install this equipment in a confined space such as a book case or similar unit.

**CAUTION:** Do not block any ventilation openings. Install in accordance with the manufacturer's instructions.

Slots and openings in the cabinet are provided for ventilation and to ensure reliable operation of the product and to protect it from over heating. The openings shall be never be blocked by placing the product on a bed, sofa, rug or other similar surface. This product shall not be placed in a builtin installation such as a bookcase or rack unless proper ventilation is provided or the manufacturer's instruction has been adhered to.

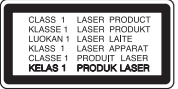

**CAUTION:** This product employs a Laser System. To ensure proper use of this product, please read this owner's manual carefully and retain it for future reference. Shall the unit require maintenance, contact an authorized service centre. Use of controls, adjustments or the performance of procedures other than those specified herein may result in hazardous radiation exposure. To prevent direct exposure to laser beam, do not try to open the enclosure.

#### **CAUTION concerning the Power cord**

Most appliances recommend they be placed upon a dedicated circuit;

That is, a single outlet circuit which powers only that appliance and has no additional outlets or branch circuits. Check the specification page of this owner's manual to be certain. Do not overload wall outlets. Overloaded wall outlets, loose or damaged wall outlets, extension cords, frayed power cords, or damaged or cracked wire insulation are dangerous. Any of these conditions could result in electric shock or fire. Periodically examine the cord of your appliance, and if its appearance indicates damage or deterioration, unplug it, discontinue use of the appliance, and have the cord replaced with an exact replacement part by an authorized service center. Protect the power cord from physical or mechanical abuse, such as being twisted, kinked, pinched, closed in a door, or walked upon. Pay particular attention to plugs, wall outlets, and the point where the cord exits the appliance. To disconnect power from the mains, pull out the mains cord plug. When installing the product, ensure that the plug is easily accessible.

This device is equipped with a portable battery or accumulator.

**Safety way to remove the battery or the battery from the equipment:** Remove the old battery or battery pack, follow the steps in reverse order than the assembly. To prevent contamination of the environment and bring on possible threat to human and animal health, the old battery or the battery put it in the appropriate container at designated collection points. Do not dispose of batteries or battery together with other waste. It is recommended that you use local, free reimbursement systems batteries and accumulators. The battery shall not be exposed to excessive heat such as sunshine, fire or the like.

**CAUTION:** The apparatus shall not be exposed to water (dripping or splashing) and no objects filled with liquids, such as vases, shall be placed on the apparatus.

## **Disposal of your old appliance**

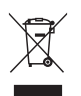

- 1. When this crossed-out wheeled bin symbol is attached to a product it means the product is covered by the European Directive 2002/96/EC.
- 2. All electrical and electronic products should be disposed of separately from the municipal waste stream via designated collection facilities appointed by the government or the local authorities.
- 3. The correct disposal of your old appliance will help prevent potential negative consequences for the environment and human health.
- 4. For more detailed information about disposal of your old appliance, please contact your city office, waste disposal service or the shop where you purchased the product.

## **Disposal of waste batteries/accumulators**

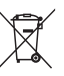

When this crossed-out wheeled bin symbol is attached to batteries/ accumulators of Your product it means they are covered by European Directive 2006/66/EC.

- 2. This symbol may be combined with chemical symbols for mercury(Hg), cadmium(Cd) or lead(Pb) if the battery Contains more that 0.0005% of mercury,0.002% of cadmium or 0.004% of lead.
- 3. All batteries/accumulators should be disposed separately from the municipal waste stream via designated collection facilities appointed by the government or the local authorities.
- 4. The correct disposal of Your old batteries/accumulators will help to prevent potential negative consequences for the environment, animal and human health.
- 5. For more detailed information about disposal of Your old batteries/ accumulators, please contact Your city office, waste disposal service or the shop where You purchased the product.

You have to set the disc format option to [Mastered] in order to make the discs compatible with the LG players when formatting rewritable discs. When setting the option to Live File System, you cannot use it on LG players.

(Mastered/Live File System : Disc format system for Windows Vista)

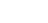

## **Table of Contents**

## **Getting Started**

- Safety Information
- Unique Features
- Accesories
- Playable file Requirement
- MP3/WMA music file requirement
- Compatible USB Devices
- USB device requirement
- Remote control
- Front panel
- Rear panel

⊕

## **Connecting**

- Connecting to speakers
- Attaching the speakers to the unit
- Optional Equipment Connection
- AUX IN Connection
- USB Connection
- Antenna Connection

## **Operating**

 $\bigoplus$ 

- 13 Basic Operations
- CD/USB Operations
- Other Operations
- Programmed Playback
- Displaying file information (ID3 TAG)
- 14 Searching for a folder
- 14 Turn off the sound temporarily
- Deleting an MP3/WMA file
- DEMO
- AUTO DJ playback
- Radio Operations
- Listening to the radio
- Presetting the Radio Stations
- Deleting all the saved stations
- Improving poor FM reception
- Sound adjustment
- Setting the surround mode
- Setting the Clock
- Setting the alarm
- Sleep Timer Setting
- Dimmer
- Advanced Operations
- Listening to the sound from your external device
- Recording to USB
- To select recording bit rate and speed
- Dubbing USB to USB

## **Troubleshooting**

Troubleshooting

## **Appendix**

- Trademarks and Licenses
- Specifications
- Maintenance

 $\bigoplus$ 

- Notes on Discs
- Handling the Unit

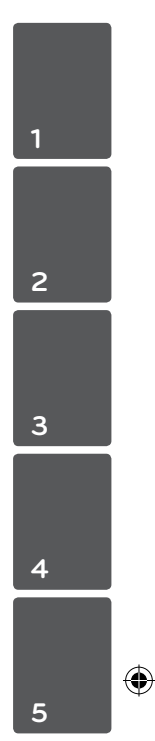

 $\bigoplus$ 

# **Unique Features**

## **USB Direct Recording**

Records music to your USB device.

# **Accesories**

Please check and identify the supplied accessories.

![](_page_5_Picture_6.jpeg)

![](_page_5_Picture_7.jpeg)

⊕

Remote Control (1) Batteries (2)

![](_page_5_Picture_10.jpeg)

FM Antenna (1)

# **Playable file Requirement**

## **MP3/WMA music file requirement**

MP3/WMA file compatibility with this unit is limited as follows :

- Sampling frequency : within 32 to 48 kHz (MP3), within 32 to 48 kHz (WMA)
- Bit rate : within 32 to 320 kbps (MP3), 40 to 192 kbps (WMA)
- Maximum files : Under 999
- File extensions : ".mp3"/".wma"
- y CD-ROM file format : ISO9660/JOLIET
- We recommend that you use Easy-CD Creator, which creates an ISO 9660 file system.

## **Compatible USB Devices**

- MP3 Player : Flash type MP3 player.
- USB Flash Drive : Devices that support USB2.0 or USB1.1.
- The USB function of this unit does not support all USB devices.

## **USB device requirement**

- Devices which require additional program installation when you have connected it to a computer, are not supported.
- Do not extract the USB device while in operation.
- For a large capacity USB, it may take longer than a few minute to be searched.
- To prevent data loss, back up all data.
- If you use a USB extension cable or USB hub, the USB device is not recognized.
- Using NTFS file system is not supported. (Only FAT(16/32) file system is supported.)
- This unit is not supported when the total number of files is 1 000 or more.
- External HDD, Card readers, Locked devices, or hard type USB devices are not supported.
- USB port of the unit cannot be connected to PC. The unit cannot be used as a storage device.

⊕

# **Remote control**

![](_page_6_Picture_2.jpeg)

## **Battery Installation**

⊕

![](_page_6_Picture_4.jpeg)

Remove the battery cover on the rear of the Remote Control, and insert two (size AAA) batteries with  $\bigoplus$  and  $\bigoplus$  matched correctly

## • • • • • • **1** • • • • • •

⊕

1 (POWER) **:** Switches the unit ON or OFF.

B (OPEN/CLOSE) **:** Opens and closes the disc tray.

## **PRESET.FOLDER**  $\Lambda$ **/V:**

- Searches for a folder of MP3/ WMA files. When a CD/USB containing MP3/WMA files in several folders is being played, press **PRESETFOLDER**  $\Lambda$ /V to select the folder you want to play.
- Chooses a preset number for a radio station.

**FUNCTION :** Selects the function and input source.

**MUTE**@**:** Mutes the sound.

**VOL +/- :** Adjusts speaker volume.

• • • • • • **2** • • • • • •

## **PROGRAM/MEMORY :**

- For storing radio stations if you have saved radio stations by using **PROGRAM/MEMORY**, you can scroll through them and select one.
- Listens to your tracks/files in any order.

**USB REC :** USB direct recording.

**USB SKIP :** Switches between USB 1 and USB 2.

#### **REPEAT(MENU) :**

- Listens to your tracks/files repeatedly or randomly.

**TUNING-/+ :** Selects the radio station.

## C**/**V (Skip/Search) **:**

- Skips Fast backward or Forward.
- Searches for a section within a track/file.

### Z **ENTER :**

- Stops playback or recording.
- Cancels DELETE function.
- d**/**M (Play/Pause) **:**
- Starts or pauses playback.
- Selects STEREO/MONO.

**SOUND EFFECT :** Chooses sound impressions.

**AUTO DJ :** Selects the AUTO DJ mode. (For more information refer to the page 14)

**DELETE :** Deletes MP3/WMA files. • • • • • • **c** • • • • • •

**0** to **9** numerical buttons **:** Selects numbered tracks/files, or preset number.

**INFO :** Sees informations about your music. An MP3 file often come with ID3 tag. The tag gives the Title, Artist, Album or Time information.

**SLEEP :** Sets the system to turn off automatically at a specified time. (Dimmer : The display window will be darkened by half.)

• • • • • • <mark>4</mark> • • • • • • **:** The button is not available for any function.

♠

**1**

8 **Getting Started**

# **Front panel**

**1** Getting Started Getting Started

 $\bigoplus$ 

![](_page_7_Figure_3.jpeg)

 $\bigoplus$ 

![](_page_8_Picture_210.jpeg)

 $\bigoplus$ 

 $\bigoplus$ 

 $\overline{\phantom{a}}$ 

 $\bigoplus$ 

 $\overline{\phantom{a}}$ 

10 **Getting Started**

# **Rear panel**

 $\bigoplus$ 

![](_page_9_Figure_3.jpeg)

 $\bigoplus$ 

- **2** ANTENNA (FM)
- **3 AUX IN (L/R)** connectors
- 4 Speaker terminals

## **CM4520 Speaker terminal**

![](_page_9_Figure_8.jpeg)

 $\bigcirc$ 

# **Connecting to speakers**

## **Attaching the speakers to the unit**

To connect the cable to the unit, press each plastic finger pad to open the connection terminals on the unit. Insert the wire and release the finger pad.

Connect the black stripe of each wire to the terminals marked - (minus) and the other end to the terminals marked + (plus).

![](_page_10_Picture_5.jpeg)

## $\langle \mathord{\hspace{1pt}\text{!}}\rangle$  Caution .

⊕

• Be careful to make sure children not to put their hands or any objects into the \*speaker duct.

\*Speaker duct: A hole for plentiful bass sound on speaker cabinet (enclosure).

- The speakers contain magnet parts, so color irregularity may occur on the TV screen or PC monitor screen. Please use the speakers far away from either TV screen or PC monitor.
- Make sure to install the speaker with other people in order to prevent it from falling and causing injuries to the installer.

# **Optional Equipment Connection**

## **AUX IN Connection**

⊕

Connect an output of auxiliary device(Camcoder, TV, Player, etc) to the **AUX IN** (L/R) connector.

If your device has only one output for audio(mono), connect it to the left (white) audio jack on the unit.

![](_page_10_Picture_15.jpeg)

**2** Connecting Connecting

## **USB Connection**

Connect the USB port of USB Memory (or MP3 player, etc.) to the USB port on the front of the unit.

![](_page_11_Picture_3.jpeg)

## **Antenna Connection**

⊕

Connect the supplied FM antenna for listening to the radio.

Connect the FM wire antenna to the FM antenna connector.

![](_page_11_Picture_7.jpeg)

horizontal.

**2** Connecting Connecting

![](_page_11_Figure_9.jpeg)

## **Basic Operations**

## **CD/USB Operations**

- 1. Insert the disc by pressing **A**(OPEN/CLOSE) or connect the USB device to the USB 1/2 port.
- 2. Select the CD or USB function by pressing **FUNCTION** on the remote control or **FUNC.** on the unit.
- 3. Select a track/file you want to play by pressing  $H = H$

![](_page_12_Picture_348.jpeg)

◈

# **Other Operations**

 $\bigoplus$ 

## **Programmed Playback**

The program function enables you to store your favorite files from any disc or USB device.

A program can contain 20 tracks/files.

- 1. Insert a CD or a USB and wait for it to be ordered.
- 2. Press **PROGRAM/MEMORY** on the remote control in stop status.
- 3. Press  $\blacktriangleleft$ / $\blacktriangleright$  on the remote control or  $\left|\left\langle \left\langle \right\rangle \right\rangle \right|$  on the unit to select a track/file.
- 4. Press **PROGRAM/MEMORY** again to save and select a next track/file.
- 5. Press  $\blacktriangleright$ /II to play the programmed music tracks/files.
- 6. To clear your selection, press **ENTER** twice.

Note -

The programs are also cleared when the disc or USB device is removed, the unit is powered off or the function is switched to others.

![](_page_12_Picture_20.jpeg)

## **Displaying file information (ID3 TAG)**

While playing an MP3 file containing file information, you can display the information by pressing **INFO**.

## **Searching for a folder**

- 1. Press PRESET·FOLDER  $\Lambda/V$  repeatedly until a desired folder appears on the display window.
- 2. Press **>/II** to play it. The first file of the folder will be played.

## **Turn off the sound temporarily**

Press **MUTE**<sup>2</sup> to mute your unit.

You can mute your unit, for example, to answer the telephone, the "MUTE" is displayed in the display window.

## **Deleting an MP3/WMA file**

You can delete a file, folder or format by pressing **DELETE**. (USB only)

- 1. Press **DELETE** repeatedly during selecting the MP3/WMA file. This function is supported only in stop status. The display changes in the following order.
	- DEL FILE : Deletes file.

⊕

- DEL DIR : Deletes folder.
- FORMAT : Formats USB.
- 2. To delete file/folder or format, press  $\blacktriangleright$  / II on the remote control or press **>II ST./MO.** on the unit.
- 3. If you want to exit the current mode, press **ENTER** on the remote control or press  $\Box$  on the unit.

![](_page_13_Picture_17.jpeg)

- Do not extract the USB device during operation.(play, delete, etc.)
- Regular back up is recommended to prevent data loss.
- The delete function may not be supported according to the USB status.

⊕

## **DEMO**

⊕

In the power off state, it demonstrates the function on display window by pressing **SET/DEMO**. To cancel the DEMO, press it again.

## $\bigoplus$  Note  $\overline{\phantom{a}}$

- While DEMO, this unit will keep DEMO status even if you unplug the power cord connection.
- You can enjoy other functions during the DEMO. Then the DEMO will pause to temporary.
	- Without input key in 10 sec, the DEMO will play back automatically.

## **AUTO DJ playback**

⊕

Auto DJ blends the end of one song into the beginning of another for seamless playback. It equalizes volume across tracks for uninterrupted playback.

Press **AUTO DJ** on the remote control or unit repeatedly, the display changes as followings. RANDOM (AUTO DJ RANDOM) -> RPT (AUTO DJ SEQUENTIAL) -> (AUTO DJ OFF)

![](_page_14_Picture_278.jpeg)

# **3**

Operating

◈

## **D** Note

- Searching for a section within a track/file or playing repeatedly or randomly is not supported on the AUTO DJ mode.
- If you move to other functions or stop the music using  $\Box$  on the unit (or **ENTER** on the remote control) on AUTO DJ mode, AUTO DJ function will be disable.
- AUTO DJ function is not supported in the music file whose length is less than 60 seconds.
- During recording, AUTO DJ function is not available.
- If you change a disc while the AUTO DJ function is activated, the function is deactivated.

# **Radio Operations**

Be sure that FM aerial is connected. (Refer to the page 12)

## **Listening to the radio**

- 1. Press **FUNCTION** on the remote control or **FUNC.** on the unit until FM appears in the display window. The last received station is tuned in.
- 2. Press and hold **TUNING-/+** on the remote control or  $\left[\ll\right/>\right]$  on the unit for about two seconds until the frequency indication starts to change, then release. Scanning stops when the unit tunes in a station.

Or

Press **TUNING-/+** on the remote control or **K** / >> on the unit repeatedly.

3. Adjust the volume by rotating volume knob on the unit or by pressing **VOL +/-** on the remote control repeatedly.

## **Presetting the Radio Stations**

You can preset 50 stations for FM.

⊕

Before tuning, make sure to turn down the volume.

- 1. Press **FUNCTION** on the remote control or **FUNC.** on the unit until FM appears in the display window.
- 2. Select the desired frequency by pressing **TUNING-/+** on the remote control or  $\left|\left\langle \left\langle \right\rangle \right\rangle \right|$  on the unit.
- 3. Press **PROGRAM/MEMORY** a preset number will flash in the display window.
- 4. Press PRESET·FOLDER  $\Lambda$ /V to select the preset number you want.
- 5. Press **PROGRAM/MEMORY**. The station is stored.
- 6. Repeat steps 2 to 5 to store other stations.
- 7. To listen to a preset station, press **PRESET·FOLDER A/V** or 0 to 9 numerical buttons.

## **Deleting all the saved stations**

- 1. Press and hold **PROGRAM/MEMORY** for two seconds. "ERASE ALL" will flash up on the unit display.
- 2. Press **PROGRAM/MEMORY** to erase all saved radio stations.

## **Improving poor FM reception**

Press >|| ST./MO. on the unit or  $\blacktriangleright$ /II on the remote control. This will change the tuner from stereo to mono and usually improve the reception.

Operating **3**

◈

# **Sound adjustment**

## **Setting the surround mode**

This system has a number of pre-set surround sound fields. You can select a desired sound mode by using **SOUND EFFECT** on the remote control or **LG EQ** on the unit.

The displayed items for the Equalizer may be different depending on sound sources and effects.

![](_page_16_Picture_230.jpeg)

## **D** Note

⊕

- On some speakers, sound may not be heard or heard in low sound depending on the sound mode.
- Maybe you need reset the surround mode, after switching the input, sometimes even after the sound track changed.
- y By pressing **BASS BLAST** on the unit you can directly select the BYPASS or BASS BLAST sound.

## **Setting the Clock**

- 1. Turn the unit on.
- 2. Press **CLOCK** for at least 2 seconds.
- 3. Choose time mode by pressing  $\mathsf{I}\ll\mathsf{I}\gg\mathsf{I}$ .
	- AM 12:00 (for an AM and PM display) or 0:00 (for a 24 hour display)
- 4. Press **SET/DEMO** to confirm your selection.
- 5. Select the hours by pressing  $|\langle \langle \rangle \rangle|$ .
- 6. Press **SET/DEMO**.
- 7. Select the minutes by pressing  $|\ll$  / $\rangle$ ].
- 8. Press **SET/DEMO**.

## **Setting the alarm**

You can use the unit as an alarm clock. You have to set the clock before setting the alarm.

1. Turn the unit on.

⊕

- 2. Press **TIMER**. Each of functions flashes.
- 3. Press **SET/DEMO** when the function you want to be woken by is showing.
- 4. "ON TIME" will be displayed. This is your desired time to the unit turns on. Press  $\mathsf{I}\ll\mathsf{I}\gg\mathsf{I}$  to change the hours and minutes and press **SET/DEMO** to save.
- 5. The "OFF TIME" will be displayed. This is your desired time to the unit turns off.
- 6. Press  $|\langle \langle \rangle \rangle|$  to change the hours and minutes and press **SET/DEMO** to save.
- 7. Press  $\left[\ll/\right]$  to change the volume and press **SET/DEMO** to save. The clock icon " $\bigoplus$ " shows that the alarm is set.
- 8. Press **TIMER** button 2 times. You can check the setting status.

```
D Note -
```
- If you set the clock time, you can check the time by pressing **CLOCK** even when the player is turned off.
- If you set the clock time and alarm, you can check the alarm icon " $\Theta$ " by pressing **CLOCK** even when the player is turned off.
- If you set the clock time and alarm, you can check the alarm icon " $\bigoplus$ " and setting informaiton by pressing **TIMER** even when the unit is turned off.

Operating **3**

## **Sleep Timer Setting**

Press **SLEEP** repeatedly to select delay time between 10 and 180 minutes. After the delay time, the unit will be turned off.

 $\bigoplus$ 

To cancel the sleep function, press **SLEEP** repeatedly until "SLEEP 10" appears, and then press **SLEEP** once again while "SLEEP 10" is displayed.

- $\bigoplus$  Note  $\overline{\phantom{a}}$
- You can check the remaining time before the unit is turned off.
- Press **SLEEP.** The remaining time appears in the display window.

## **Dimmer**

◈

Press **SLEEP** once. The display window will be darkened by half. To cancel it, press **SLEEP** repeatedly until dim off.

Operating **3**

## **Advanced Operations**

## **Listening to the sound from your external device**

The unit can be used to play the sound from many types of external device. (Refer to the page 11)

- 1. Connect the external device to the **AUX IN** connector of the unit.
- 2. Turn the power on by pressing  $\bigcup I$  (Power).
- 3. Select the AUX function by pressing **FUNC.** on the unit or **FUNCTION** on the remote control.
- 4. Turn the external device and start it playing.

## **Recording to USB**

⊕

You can record a various sound source to USB.

- 1. Connect the USB device to the unit.
- 2. Select a function by pressing **FUNC.** on the unit or **FUNCTION** on the remote control.

One track/file recording - You can record to USB after playing a track/file you want.

All tracks/files recording - You can record to USB after stop.

Program list recording - After showing the programmed list, you can record it to USB. (Refer to the page 13)

3. Start the recording by pressing **USB REC** on the unit or **USB REC** on the remote control.

-If you connect both USB1 and USB2, press **USB REC** on the unit or **USB REC** on the remote control when USB1 or USB2 which you want to record blinks in the display window.

4. To stop recording, press  $\Box$  on the unit or **ENTER** on the remote control.

## **Pausing recording**

During recording, press **USB REC** on the unit or **USB REC** on the remote control to pause recording. Press it again to restart recording. (Only Radio/AUX)

⊕

## **To select recording bit rate and speed**

- 1. Press **USB REC** on the unit or **USB REC** on the remote control for longer than 3 seconds.
- 2. Use  $\left|\ll/\gg\right|$  on the unit or  $\left|\ll/\gg\right|$  on the remote control to select the bit rate.
- 3. Press **USB REC** on the unit or **USB REC** on the remote control again to select the recording speed.
- 4. Press  $\left|\ll/\right\rangle$  on the unit or  $\left|\ll/\right\rangle$  on the remote control to select a desired recording speed : (MP3/WMA CD, AUDIO CD only)

#### **X1 SPEED**

- You can listen to music while recording it.

## **X2 SPEED**

⊕

- You can just record the music file.

5. Press **USB REC** on the unit or **USB REC** on the remote control to finish the setting.

## **Dubbing USB to USB**

⊕

You can do dubbing a various sound source in USB1 to USB2 on USB function.

- 1. Connect a USB device including desired sound files to USB1.
- 2. Connect another USB device to USB2.
- 3. Start the recording by pressing **R** USB REC on the unit or **USB REC** on the remote control.
- 4. To stop recording, press  $\Box$  on the unit or **ENTER** on the remote control.

## 22 **Operating**

CD Only)

![](_page_21_Picture_1.jpeg)

- You can check the recording percentage rate for the USB record on the display window during the recording. (MP3/WMA
- During recording MP3/WMA, there is no sound.
- When you stop recording during playback, the file that has been recorded at that time will be stored. (Except MP3/WMA files)
- Do not remove the USB device or turn off the unit during USB recording. If not, an incomplete file may be made and not deleted on PC.
- If USB recording does not work, the message like "NO USB", "ERROR", "FULL" or "NO REC" is displayed on the display window.
- Multi card reader device or External HDD can not be used for USB recording.
- A file is recorded by about 512 Mbyte when you record for a long term.
- You may not store more than 999 files.
- It'll be stored as follows.

![](_page_21_Figure_11.jpeg)

The making of unauthorized copies of copyprotected material, including computer programs, files, broadcasts and sound recordings, may be an infringement of copyrights and constitute a criminal offense. This equipment should not be used for such

 $\bigoplus$ 

purposes. **Be responsible Respect copyrights**

**3**

⊕

# **Troubleshooting**

![](_page_22_Picture_172.jpeg)

 $\bigoplus$ 

![](_page_22_Figure_4.jpeg)

 $\bigoplus$ 

 $\bigoplus$ 

# **Trademarks and Licenses**

![](_page_23_Picture_2.jpeg)

 $\bigoplus$ 

![](_page_23_Picture_3.jpeg)

# **Specifications**

![](_page_24_Picture_248.jpeg)

 $\bigoplus$ 

![](_page_24_Picture_249.jpeg)

![](_page_24_Picture_250.jpeg)

![](_page_24_Picture_251.jpeg)

![](_page_24_Picture_252.jpeg)

 $\bigoplus$ 

Appendix

**5** 

CM4320-FU\_DRUSLLK\_ENG.indd 25 2013-03-26 3:20:17

 $\bigoplus$ 

## 26 **Appendix**

![](_page_25_Picture_164.jpeg)

 $\bigoplus$ 

![](_page_25_Picture_165.jpeg)

• Design and specifications are subject to change without notice.

 $\bigoplus$ 

Appendix

**5**

 $\bigoplus$ 

## **Maintenance**

## **Notes on Discs**

## **Handling Discs**

Never stick paper or tape on the disc.

## **Storing Discs**

After playing, store the disc in its case. Do not expose the disc to direct sunlight or sources of heat and never leave it in a parked car exposed to direct sunlight.

## **Cleaning Discs**

⊕

Do not use strong solvents such as alcohol, benzine, thinner, commercially available cleaners, or anti-static spray intended for old vinyl records.

## **Handling the Unit**

⊕

## **When shipping the unit**

Please save the original shipping carton and packing materials. If you need to ship the unit, for maximum protection, re-pack the unit as it was originally packed at the factory.

## **Keeping the exterior surfaces clean**

Do not use volatile liquids such as insecticide spray near the unit.

Wiping with strong pressure may damage the surface.

Do not leave rubber or plastic products in contact with the unit for a long period of time.

## **Cleaning the unit**

To clean the player, use a soft, dry cloth. If the surfaces are extremely dirty, use a soft cloth lightly moistened with a mild detergent solution. Do not use strong solvents such as alcohol, benzine, or thinner, as these might damage the surface of the unit.

## **Maintaining the Unit**

The unit is a high-tech, precision device. If the optical pick-up lens and disc drive parts are dirty or worn, the picture quality could be diminished. For details, please contact your nearest authorized service center.

Appendix

**5** 

![](_page_27_Picture_0.jpeg)

![](_page_27_Picture_99.jpeg)

⊕

#### **Україна**

⊕

Name and address of importer: ПІІ 'ЛГ Електронікс Україна', Україна, 01004, м. Київ, вул. Басейна, 4 (літера А), тел.: +38 (044) 201-43-50, факс: +38 (044) 201-43-73

## **Российская Федерация**

Импортер OOO "ЛГ Электроникс Рус" Адрес импортера : 143160 Российская Федерация, Московская область, Рузский район, сельское поселение Дороховское, 86 км. Минского шоссе, д.9 Адрес производителя : ЛГ Электроникс (Хужоу) Инк., завод Хатаи, 516006, Китай, пров. ГуанДонг, г. Хужоу, Промышленная зона Жонгкай, Индустриальный парк Хутаи, ХуФенг Донг Уи Роуд, 13.

Сделано в Китае

⊕

## **Қазақстан Республикасы**

Импорттаушы АҚ "ЭЛ Джи Электроникс Алматы Қазақстан", 050061, Алматы қ., к. Кокорай, 2А

Өндірушінің мекенжайы : 516006, Қытай, ГуанДонг ауданы, Хужоу қаласы, Жонгкай өнеркәсіптік аймағы, Хутай Индустриялық саябағы, ХуФенг Донг Уи Роуд, 13.

Қазақстан Республикасы территориясында тұтынушылардан келіп түскен талаптар мен ұсыныстарды қарайтын және тауарды жөндеу мен техникалық қызмет көрсететін ұжым:

АҚ «Эл Джи Электроникс Алматы Казахстан», 050061, Қазақстан Республикасы, Алматы қ., Кокорай, 2А. Басқа сервис орталықтары жайында мағлұматты "Тұтынушыға қызмет көрсету орталығына" телефон шалу арқылы білуге болады.

Қытайда жасалған

![](_page_27_Picture_13.jpeg)